# **hadoop job**

The hadoop job command enables you to manage MapReduce jobs.

# **Syntax**

```
hadoop job [Generic Options]
         [-submit <job-file>]
  [-status <job-id>]
  [-counter <job-id> <group-name> <counter-name>]
 [-kill <job-id>]
[-unblacklist <job-id> <hostname>]
 [-unblacklist-tracker <hostname>]
 [-set-priority <job-id> <priority>]
  [-events <job-id> <from-event-#> <#-of-events>]
 [-history <jobOutputDir>]
  [-list [all]]
  [-list-active-trackers]
  [-list-blacklisted-trackers]
  [-list-attempt-ids <job-id> <task-type> <task-state>]
  [-kill-task <task-id>]
  [-fail-task <task-id>]
        [-blacklist-tasktracker <hostname>]
         [-showlabels]
```
# **Parameters**

## **Command Options**

The following command options are supported for hadoop job:

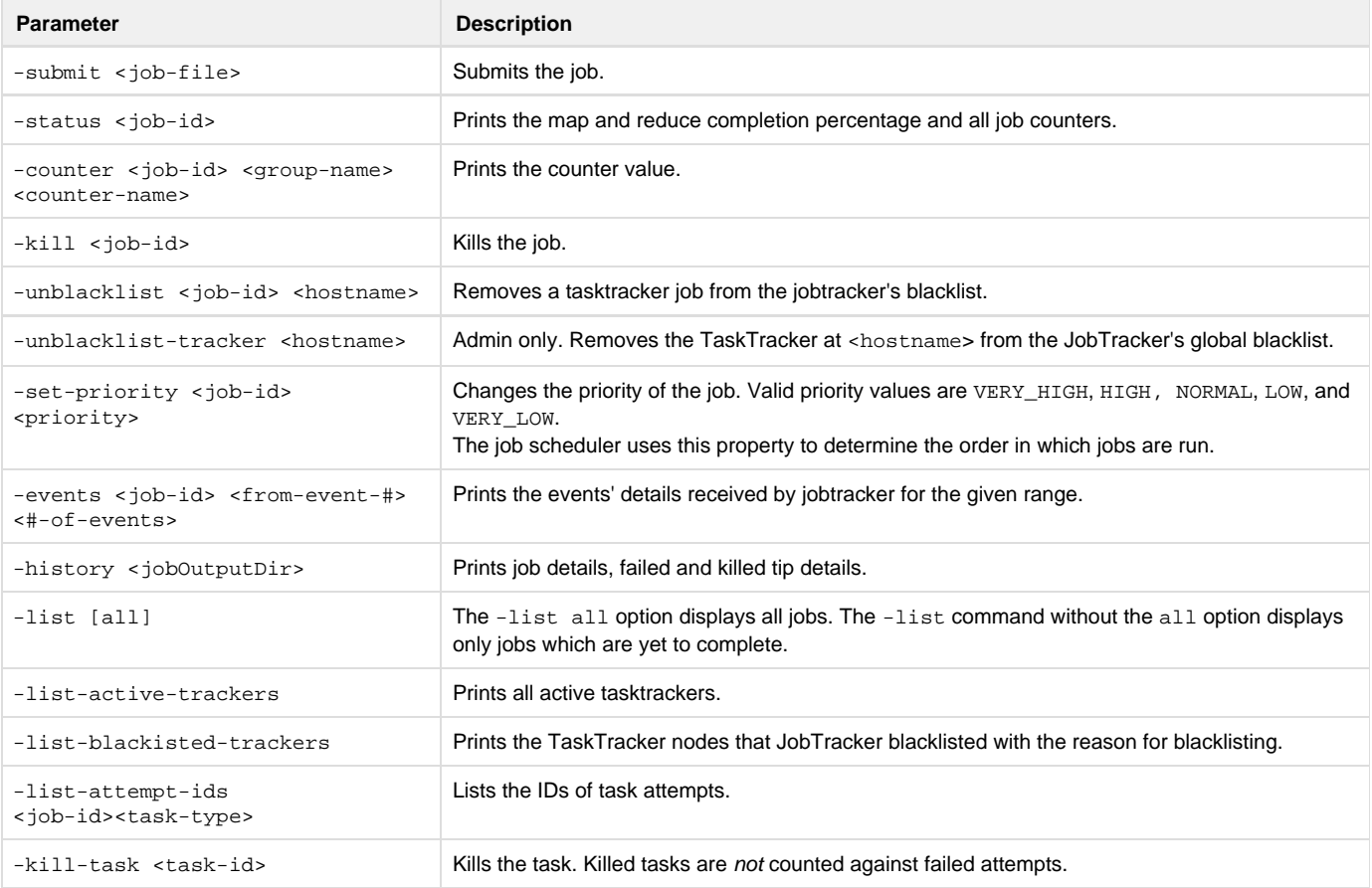

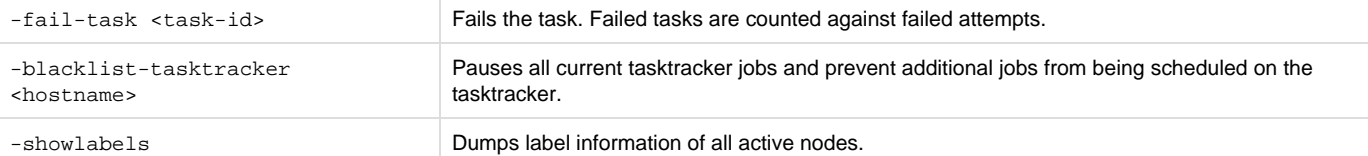

## **Generic Options**

The following generic options are supported for the hadoop job command:  $-conf$  <configuration file>,  $-D$  <property=value>,  $-fs$ <local|file system URI>, -jt <local|jobtracker:port>, -files <file1,file2,file3,...>, -libjars <libjar1,libjar2,libjar3,...>, and -archives <archive1,archive2,archive3,...>. For more information on generic options, see [Generic Options.](http://doc.mapr.com/display/MapR/Hadoop+Commands#HadoopCommands-GenericOptions)

## **Examples**

**Submitting Jobs**

```
The hadoop job -submit command enables you to submit a job to the specified jobtracker.
```

```
$ hadoop job -jt darwin:50020 -submit job.xml
```
#### **Stopping Jobs Gracefully**

Use the hadoop kill command to stop a running or queued job.

```
$ hadoop job -kill <job-id>
```
### **Viewing Job History Logs**

Run the hadoop job -history command to view the history logs summary in specified directory.

```
$ hadoop job -history output-dir
```
This command will print job details, failed and killed tip details.

Additional details about the job such as successful tasks and task attempts made for each task can be viewed by adding the -all option:

```
$ hadoop job -history all output-dir
```
#### **Blacklisting Tasktrackers**

The hadoop job command when run as root or using sudo can be used to manually blacklist tasktrackers:

hadoop job -blacklist-tasktracker <hostname>

Manually blacklisting a tasktracker pauses any running jobs and prevents additional jobs from being scheduled. For a detailed discussion see [TaskTracker Blacklisting](http://doc.mapr.com/display/MapR/TaskTracker+Blacklisting).